СОГЛАСОВАНО енеральный директор ООО «КИА» CTBEL Викулин Срординационно Се  $(100 - 9)$ 2021 г. агентство М.Д. MOCKBA

### **Государственная система обеспечения единства измерений**

### **Системы измерений длительности соединений CloudeXXX Методика поверки**

### **CloudXXX 2021 МП**

## СОДЕРЖАНИЕ

### $C$ тр.

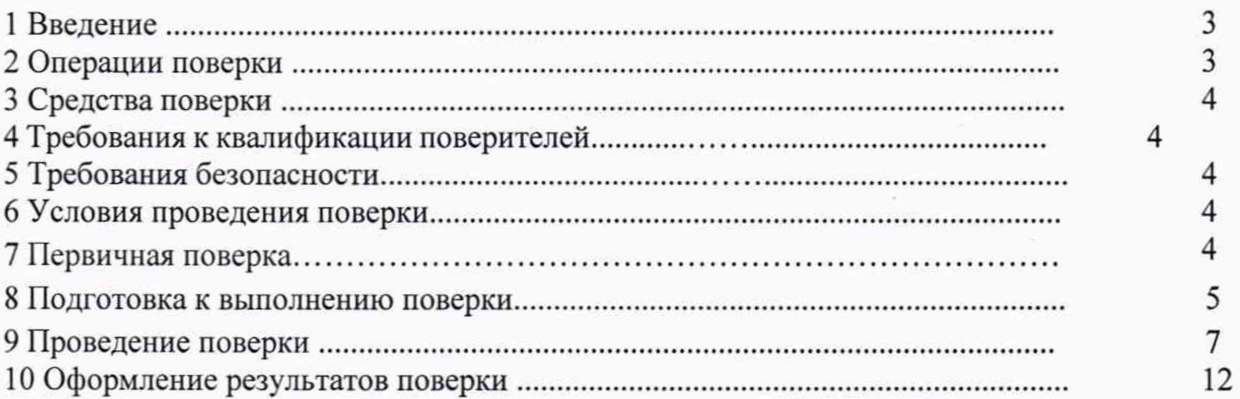

#### 1 ВВЕДЕНИЕ

<span id="page-2-0"></span>Настоящая методика поверки распространяется на Системы измерений длительности соединений CloudeXXX (далее - СИДС) и устанавливает порядок проведения первичной и периодической поверок.

Интервал между поверками два года.

#### $\overline{2}$ Операции поверки

При первичной и периодической поверке должны выполняться операции, указанные в таблице 1.

Таблица 1

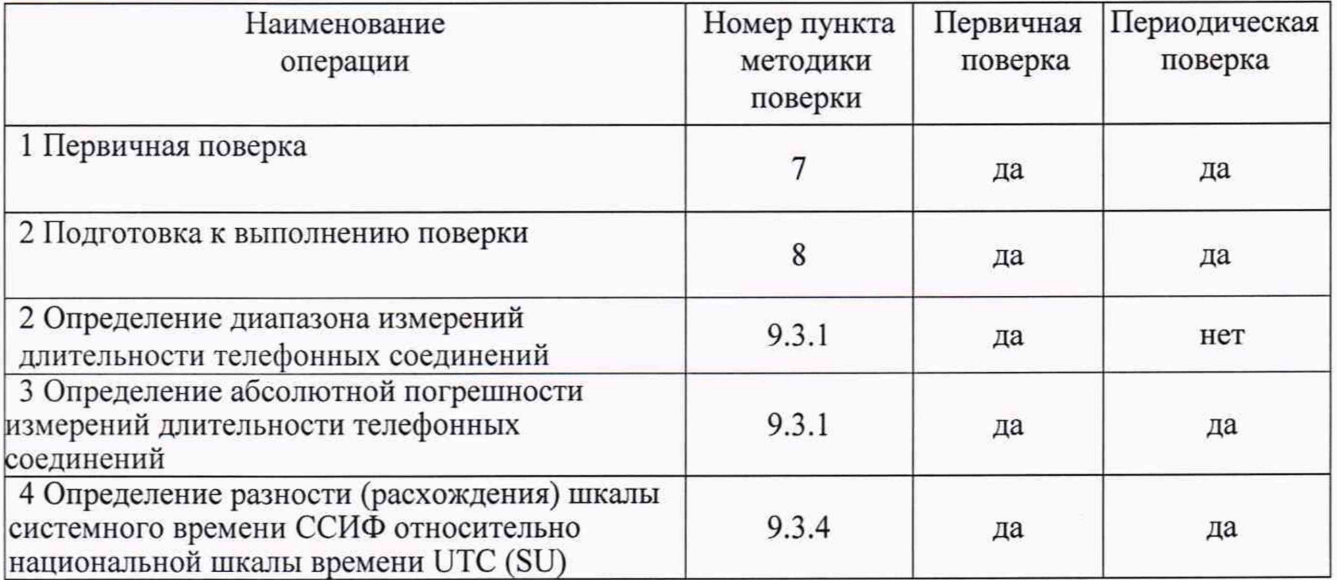

Примечание. 1 При поверке СИПД, внешний осмотр и проверка целостности программного обеспечения не проводятся.

#### 3 Средства поверки

При проведении поверки должны применяться средства поверки, указанные в таблице 2. Таблица 2

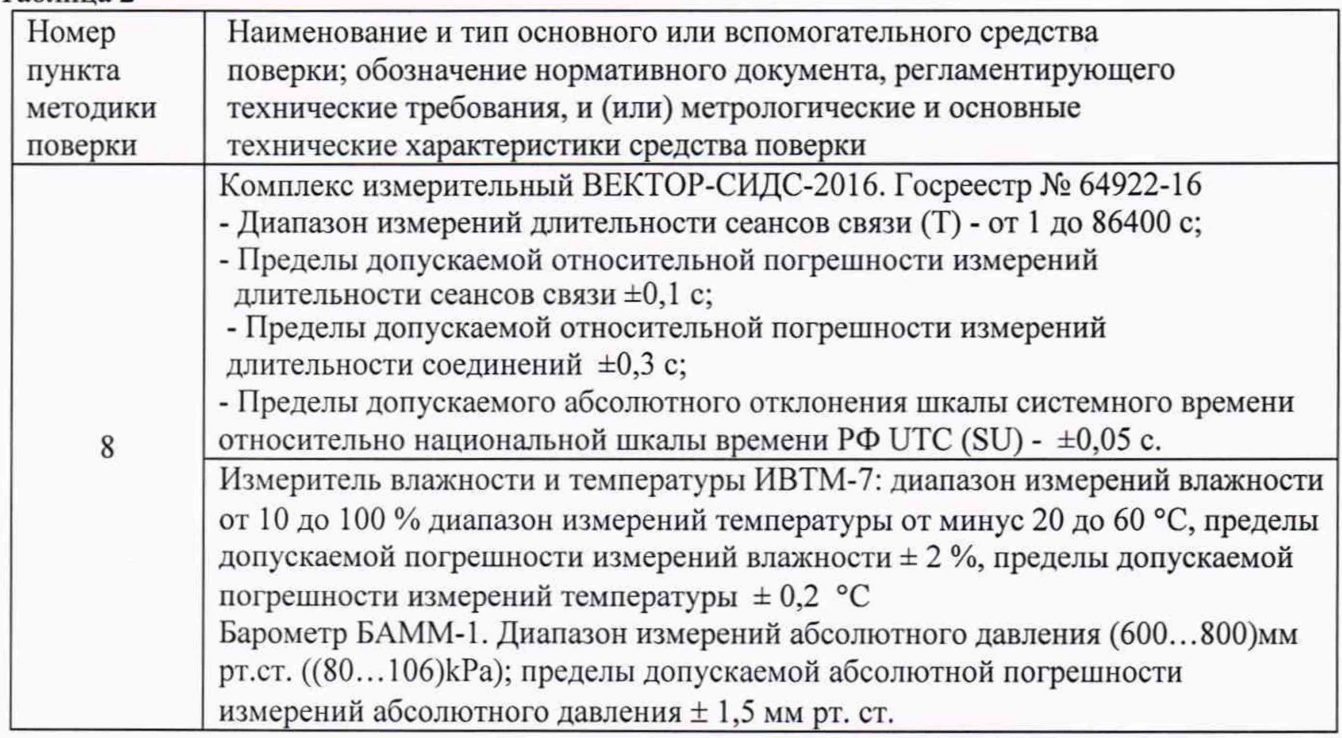

#### <sup>4</sup> Требования к квалификации поверителей

К проведению поверки допускаются поверители, имеющие квалификацию по поверке средств радиоизмерений, опыт работы с ПК и изучившие эксплуатационную документацию на СИДС и средства поверки.

#### 5 Требования безопасности

5.1 Все оборудование, участвующее в испытаниях, по параметрам безопасности должно соответствовать ГОСТ Р МЭК 60950-1-2009.

5.2 При включенном питании запрещается проводить работы по монтажу и демонтажу участвующего в поверке оборудования, проводить работы по подключению и отключению соединительных кабелей.

#### 6 Условия проведения поверки

6.1 При проведении поверки для ВЕКТОР-СИДС-2016 должны соблюдаться условия:

- температура окружающей среды, °С................................................................. от 10 до 35;
- относительная влажность воздуха при температуре до +25 ° С ............ не более 80 %;
- атмосферное давление, кПа (мм. рт. ст).........................................84 106,7 (630 800);
- питание ВЕКТОР-ИКИ-2016....................................(220 ±22) В, частотой (50 ± 0,5) Гц.

6.2 При проведении поверки СИПД для ССИФ должны соблюдаться условия, установленные нормативными документами Минкомсвязи РФ.

#### 7 Первичная поверка

7.1 Внешний осмотр.

- При внешнем осмотре проверить соответствие СИДС следующим требованиям:
- соответствие комплектности СИПД;
- сохранность пломб;
- отсутствие внешних повреждений корпуса и ослабления элементов конструкции;
- сохранность органов управления;

- обеспеченность конструкции ограничением доступа к определенным частям средства измерений

7.2 Проверка программного обеспечения

7.2.1 При подтверждении соответствия программного обеспечения (далее - ПО) руководствоваться МИ 3286-2010, Р50.2.077-2011 с учетом МИ 2955-2010 и произвести проверку следующих заявленных данных ПО: идентификационное наименование ПО, номер версии ПО.

8.2.2 Проверка соответствия идентификационных данных ПО.

Проверку проводить с помощью интерфейса командной строки в соответствии с РЭ.

8.2.3 Результаты проверки считать положительными, если наименование ПО, идентификационное наименование ПО, номер версии ПО соответствуют указанным в эксплуатационной документации.

#### 8 Подготовка к выполнению поверки

8.1 Перед проведением поверки необходимо провести следующие подготовительные работы:

8.1.1. Проверить срок действия свидетельства о поверке измерительного средства, применяемого для поверки СИДС.

8.1.2. Оператору связи заблаговременно выделить один абонентский телефонный номер на СИДС которой планируется поверить. На выделенный номер будут осуществляться тестовые вызовы.

8.1.3 Оператору связи на выделенном абонентском номере установить услугу безусловной переадресации (CFU) на выделенный номер (высылается отдельно техническому специалисту). Измерения проводятся дистанционно.

8.1.4. В соответствии с руководством по эксплуатации ВЕКТОР-СИДС-2016 подключить АТ и спутниковый приемник ГЛОНАСС/GPS к ноутбуку в составе ВЕКТОР-СИДС-2016. Антенну спутникового приемника ГЛОНАСС/GPS необходимо разместить как можно ближе к окну с целью обеспечения максимальной видимости спутников СРНС. Собранный комплекс подключить к сети переменного тока с гарантированным питанием или к адаптеру бортового питания автомобиля. Убедиться, что на компьютере загрузилась операционная система Windows, а АТ зарегистрировались в сети сотовой связи требуемого оператора связи (на дисплеях АТ должно отображаться название оператора сотовой связи). Вызвать ярлык ВЕКТОР-СИДС-2016 на рабочем столе системы Windows запустить программное обеспечение ВЕКТОР-СИДС-2016. Появится рабочее окно программы "ВЕКТОР-СИДС-2016" (см. рис.1);

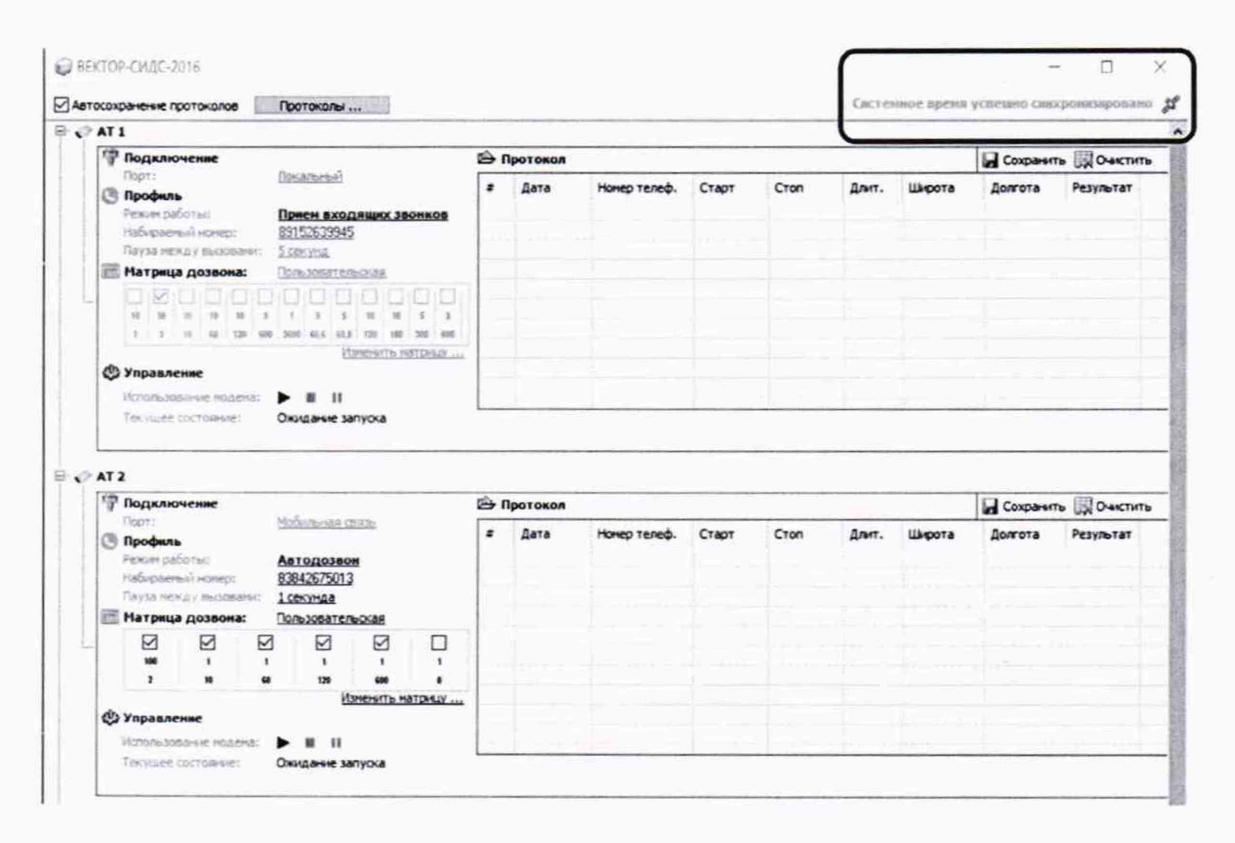

#### Рисунок 1

8.1.5. Проконтролировать синхронизацию системного времени ПК с временем, полученным от приемника СРНС ГЛОНАСС/GPS. Синхронизация происходит не позднее, чем через 30 мин. после включения питания системы ВЕКТОР-СИДС-2016 и приемника ГЛОНАСС/GPS. О ее успешном прохождении говорит следующее сообщения ПО ВЕКТОР-СИДС-2016 в правом верхнем углу «Системное время успешно синхронизировано» (см. рис. 1).

8.1.6. Для выхода из программы ВЕКТОР-СИДС-2016 необходимо нажать комбинацию клавиш "Alt+F4" или закрыть рабочее окно программы, нажав "x" в правом верхнем углу рабочего окна программы.

#### Примечания:

1. При проверке функции корректировки системного времени ПК от навигационной системы ГЛОНАСС/GPS, необходимо учитывать, что системное время ПК корректируется с учетом часового пояса, установленного в настройках системы Windows (см. руководство по эксплуатации OC Windows).

#### 8.2. Настройка программы ВЕКТОР-СИДС-2016

8.2.1. Для настройки программы ВЕКТОР-СИДС-2016 необходимо выполнить следующие действия:

Установить параметры соединений. для первого и второго АТ. См. рис. 2

Для терминала №1 установить следующие параметры:

- Режим работы: Автодозвон
- Набираемый номер: абонентский номер SIM-карты, выделенной оператором связи с переадресацией на SIM-карту установленную в терминал №2
- Пауза между вызовами: 5 секунд
- Матрица дозвона: отметить знаком "v" в соответствии с табл.1 прил 3.

Для терминала №2 установить следующие параметры:

• Режим работы: Автоответ.

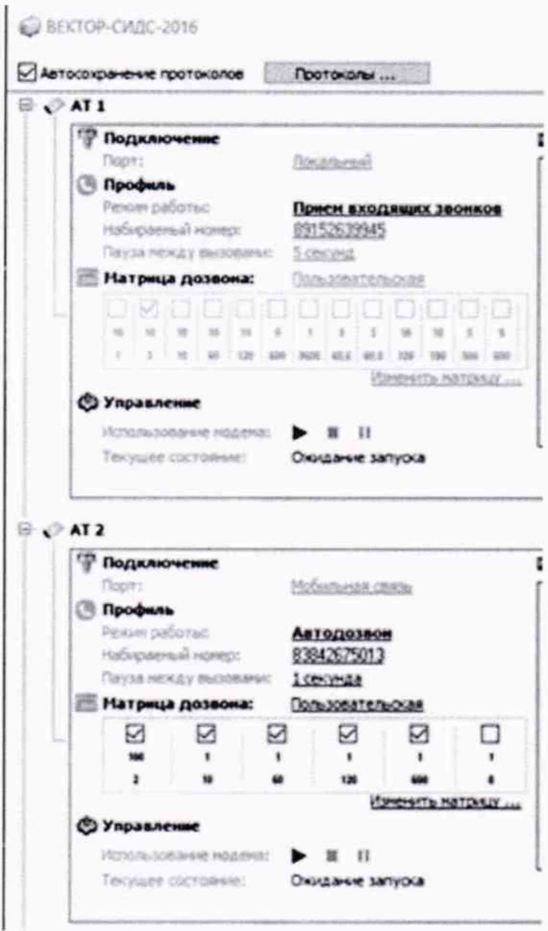

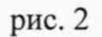

8.2.2. ВЕКТОР-СИДС-2016 готов к проведению поверки СИДС.

### 9 Проведение поверки

9.1. Проведение поверки СИДС осуществляется в соответствии со схемой организации поверки (рис. 3).

## СТРУКТУРНАЯ СХЕМА ПРОВЕДЕНИЯ ПОВЕРКИ СИДС

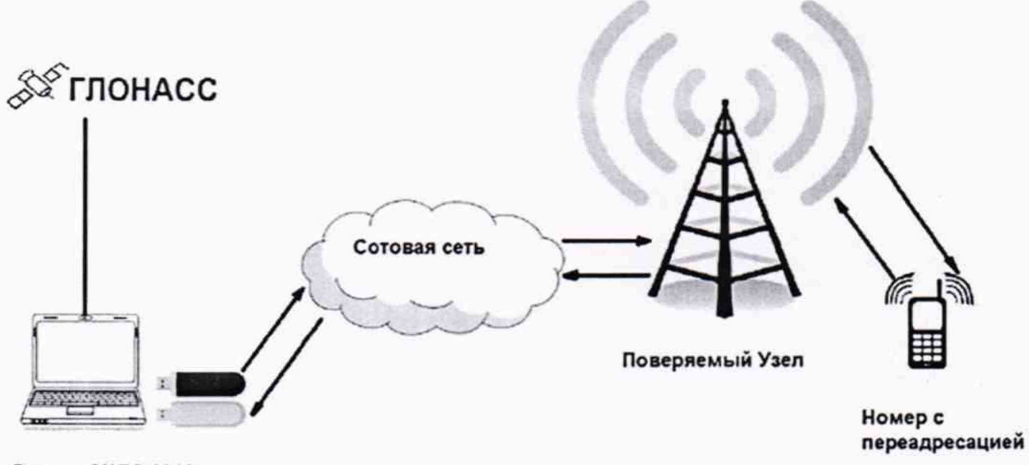

Вектор-СИДС-2016

9.2. Набор статистических данных о тестовых звонках и их сохранение

9.2.1. После выполнения действий, предусмотренных разделом 7 «Подготовка к выполнению поверки», нажать пиктограмму ">" (Старт) АТ1 «Приём входящих» затем АТ2 «Автоозвон» в рабочем окне программы ВЕКТОР-СИДС-2016 (рис. 2). Далее поверитель периодически контролирует прохождение вызовов на дисплеях АТ, а также в окне "Протокол" (Рис. 4).

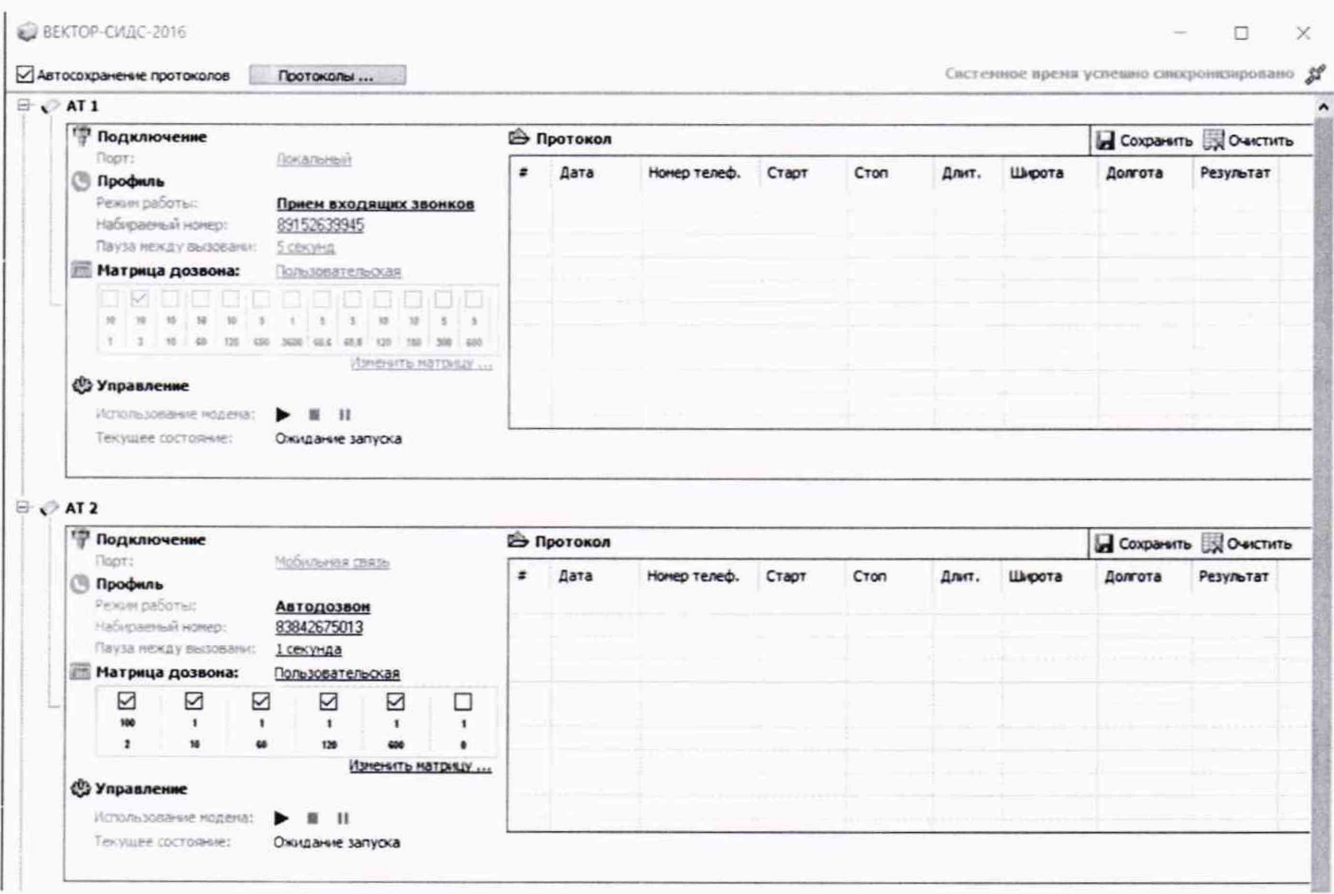

Рис. 4

9.2.2. ПО ВЕКТОР-СИДС-2016 должно автоматически установить соединения в соответствии таблицей 1 Приложения 3.

9.2.3. После прохождения последнего соединения необходимо сохранить полученные данные нажатием пиктограммы "Сохранить" в окне "Протокол". Данные будут сохранены в формате таблиц \*.csv. (см. рис. 5)

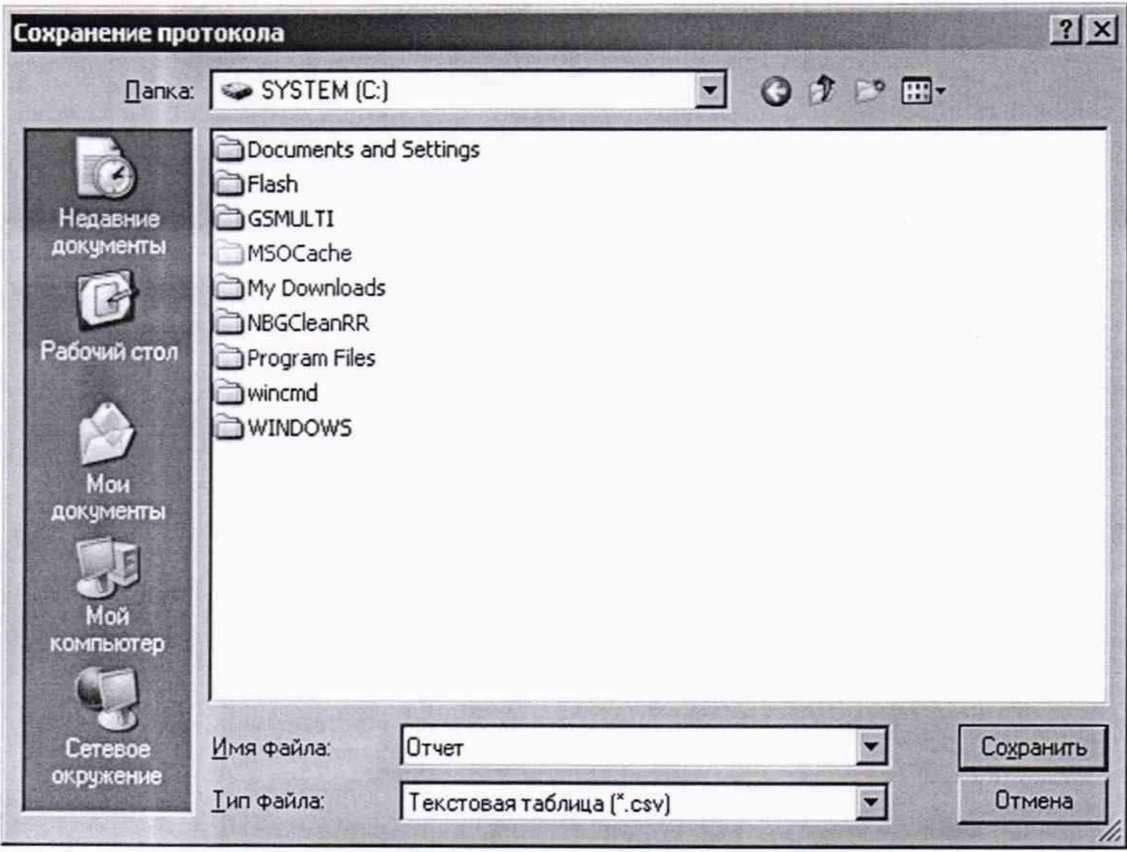

Рис. 5

9.2.4. По завершении сохранения полученных результатов, необходимо закрыть программу ВЕКТОР-СИДС-2016 и перейти к обработке полученных результатов.

9.3 Обработка результатов поверки СИДС

9.3.1 При проведении поверки вести протокол произвольной формы, пример протокола представлен на рис. 7.

В файле протокола поверки будут рассчитаны значения всех статистических характеристик и вынесено решение о годности или негодности поверяемого СИДС (рис.6).

9.3.2 Получить по электронной почте или на носителе от оператора связи результаты регистрации вызовов и их продолжительности, зарегистрированных поверяемым СИДС в формате xls. В файле должны присутствовать все данные используемые для поверки (время начала/окончания и длительности соединения, а также данные о телефонных номерах выделенных для проведения поверки).

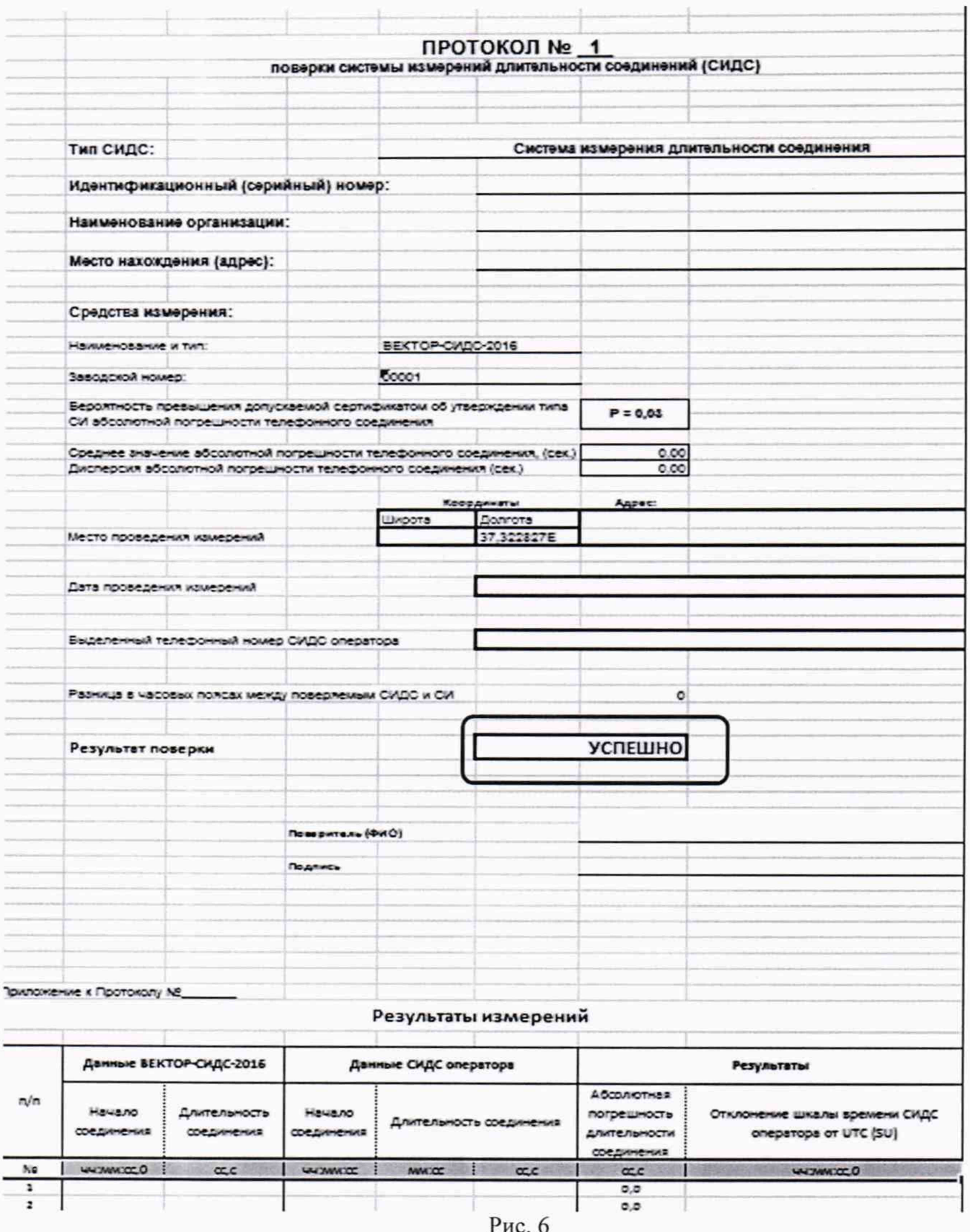

В случае, если сумма систематической и случайной составляющих погрешности будет <1 с, то "Результат испытаний" автоматически отображается как "УСПЕШНО", если будет ≥1 с, то "Результат испытаний" отображается как "НЕ УСПЕ

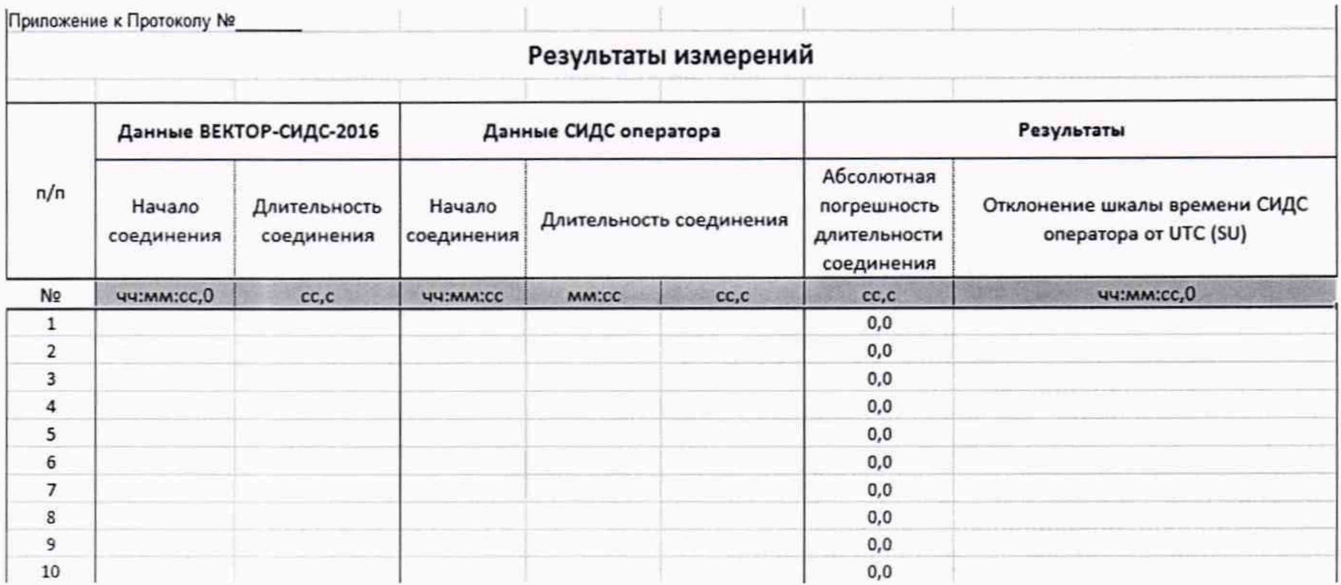

Рис. 7

Протокол поверки находится на втором листе бланка протокола. (Рис. 7).

9.3.3.

- Поверителю вручную необходимо ввести следующие данные: "Тип СИДС", "Тип коммутатора", заводской номер ВЕКТОР-СИДС-2016;
- Ввести Ф.И.О. поверителей под строками под "Подписи членов комиссии";
- Распечатать последний лист файла этого файла и расписаться в нем (пример на рис. В. 10);

\* *Поверителю необходимо учесть, что ячейки с формулами и данными вывода Протокола являются защищенными от записи. Самостоятельное изменение данных в них не возможно.*

8.3.4 Определить разность (расхождение) шкалы системного времени ССИФ относительно национальной шкалы времени UTC (SU) по каждой сессии по формуле:

ДТ= Твект - Тсидс;

где  $\Delta T$  – Расхождение шкалы времени поверяемого СИПД с Вектором-СИДС-2016;

Твект - Временная метка начала соединения зафиксированная Вектором-СИДС-2016;

Тсидс - Временная метка начала соединения зафиксированная поверяемым СИДС.

Занести рассчитанные данные по каждой сессии в протокол (Приложение 1) Следует принимать во внимание разницу в часовых поясах между установленным временем в Вектор-СИДС-2016 и установленным временем в СИДС. Результаты измерения считать положительными, если полученное максимальное значение разности расхождения шкалы времени не превышает 1с.

Занести рассчитанные данные по каждой сессии в протокол (Приложения 1) Результаты измерения считать положительными, если полученное максимальное значение не превышает 1 с.

#### 9.3.5 Печать результатов измерений ВЕКТОР-СИДС-2016

При необходимости, для подтверждения достоверности данных, полученных поверителем, можно распечатать файл отчета ВЕКТОР-СИДС-2016 (файл *Отчет.csv).* В нем указываются: дата, время проведения измерений, географические координаты места установки "Вектор-СИДС", а также данные по совершенным вызовам, с указанием даты, времени, набираемого номера, времени начала и окончания соединения, длительности соединения.

#### **10 Оформление результатов поверки**

10.1 При поверке вести протокол произвольной формы.

10.2 Результаты поверки оформляются в соответствии с приказом Минпромторга России № 2510 от 31.07.2020 г. При положительных результатах поверки выдается свидетельство о поверке. При отрицательных результатах поверки средство измерений к применению не допускаются и на него выдается извещение о непригодности с указанием причин забракования.

10.3 Знак поверки наносится на свидетельство о поверке.

Главный метролог ООО «КИА» В.В. Супрунюк

## **Приложение 1**

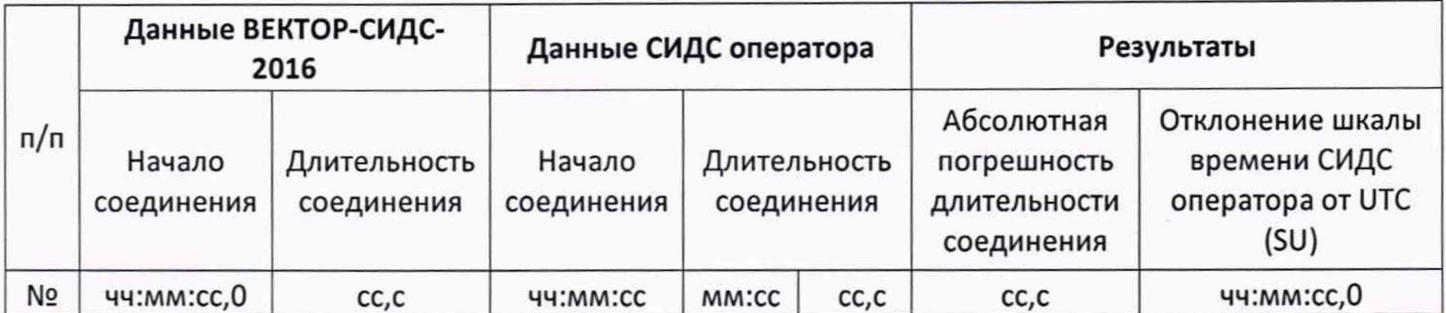

### *Приложение 2*

#### Использованные сокращения

АТ - абонентский терминал;

ГЛОНАСС - Глобальная навигационная спутниковая система

ОС - операционная система;

ПК - персональный компьютер;

ПО - программное обеспечение;

СИ - средство измерений;

СИДС - система измерения длительности соединений;

РЭ - руководство по эксплуатации;

# *Приложение 3*

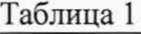

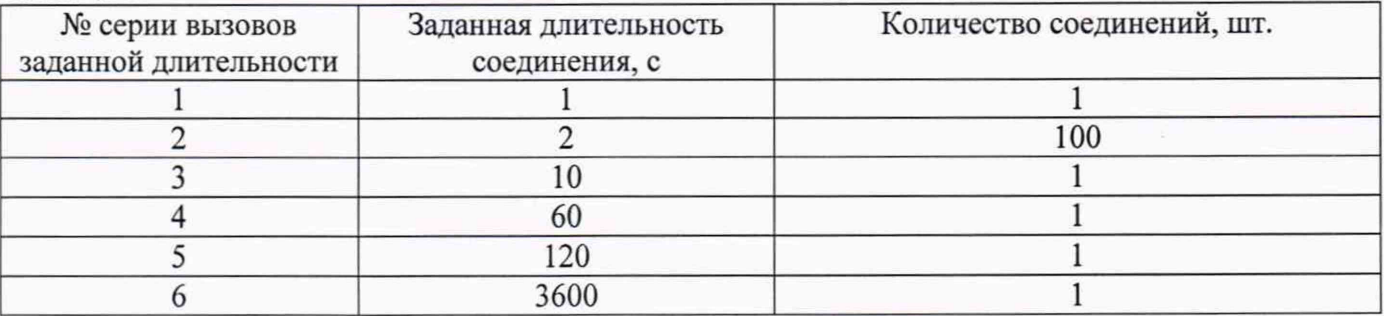